# IBM Security Identity Manager **Version 7.0**

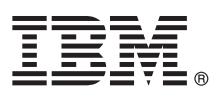

# **Quick Start Guide**

*This guide gets you started with a typical installation of IBM Security Identity Manager version 7.0.*

**National language version:** To obtain the Quick Start Guide in other languages, access the PDF files on the Quick Start DVD.

# **Product overview**

 $IBM^{\circ}$  Security Identity Manager provides the software and services to deploy policy-based provisioning solutions. Companies can automate the process of provisioning employees, contractors, and Business Partners with access rights to the applications they need. The application can be in a closed enterprise environment or across a virtual or extended enterprise. IBM Security Identity Manager, Version 7.0 is a network appliance-based identity-management solution.

# **1 Step 1: Access the virtual appliance software and the documentation.**

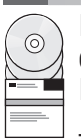

If you download your product from IBM Passport Advantage®, see [http://www.ibm.com/support/](http://www.ibm.com/support/docview.wss?uid=swg24038636) [docview.wss?uid=swg24038636](http://www.ibm.com/support/docview.wss?uid=swg24038636) to follow the instructions in the download document. For more information about the IBM Passport Advantage site, see [http://www.ibm.com/software/howtobuy/passportadvantage/pao\\_customers.htm.](http://www.ibm.com/software/howtobuy/passportadvantage/pao_customers.htm)

This product offering includes the following aspects:

- v IBM Security Identity Manager virtual appliance firmware. An .iso image is provided to install the virtual appliance.
- v The complete IBM Security Identity Manager product documentation. See [http://www.ibm.com/support/](http://www.ibm.com/support/knowledgecenter/SSRMWJ_7.0.0/com.ibm.isim.doc_7.0/kc-homepage.htm)
	- [knowledgecenter/SSRMWJ\\_7.0.0/com.ibm.isim.doc\\_7.0/kc-homepage.htm.](http://www.ibm.com/support/knowledgecenter/SSRMWJ_7.0.0/com.ibm.isim.doc_7.0/kc-homepage.htm)

# **2 Step 2: Evaluate the hardware and system configuration.**

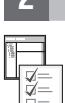

Be sure to understand the hardware and software requirements for IBM Security Identity Manager. For detailed system requirements, see [http://www.ibm.com/support/knowledgecenter/SSRMWJ\\_7.0.0/com.ibm.isim.doc\\_7.0/overview/cpt/](http://www.ibm.com/support/knowledgecenter/SSRMWJ_7.0.0/com.ibm.isim.doc_7.0/overview/cpt/c_hardware_reqs.htm)  $E \rightarrow c$  hardware reqs.htm.

### **Supported hypervisors**

VMware ESXi 5.0 and 5.1

### **Supported web browsers**

Microsoft Internet Explorer 10.0 and 11.0, or Mozilla Firefox 24.0 Extended Support Release

### **External data tier**

- v DB2 Universal Database™ Enterprise Server 10.1.0.4, or Oracle 12c Standard and Enterprise Edition Release 1
- IBM Security Directory Server 6.3.1 Fix Pack 5
- v Optional: IBM Security Directory Integrator 7.1.1 Fix Pack 4. Additionally, Java™ 7 support requires 7.1.1-TIV-TDI-LA0022.

# **3 Step 3: Prepare the prerequisite software.**

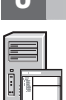

Install and configure the database server and directory server.

For steps to configure the prerequisite software components, see [http://www.ibm.com/support/knowledgecenter/](http://www.ibm.com/support/knowledgecenter/SSRMWJ_7.0.0/com.ibm.isim.doc_7.0/installing/cpt/cpt_ic_ins_install_components.htm) [SSRMWJ\\_7.0.0/com.ibm.isim.doc\\_7.0/installing/cpt/cpt\\_ic\\_ins\\_install\\_components.htm.](http://www.ibm.com/support/knowledgecenter/SSRMWJ_7.0.0/com.ibm.isim.doc_7.0/installing/cpt/cpt_ic_ins_install_components.htm) For installation instructions, see [http://www.ibm.com/support/knowledgecenter/SSRMWJ\\_7.0.0/com.ibm.isim.doc\\_7.0/landing/installing\\_landing.htm.](http://www.ibm.com/support/knowledgecenter/SSRMWJ_7.0.0/com.ibm.isim.doc_7.0/landing/installing_landing.htm) For configuration instructions, see [http://www-01.ibm.com/support/knowledgecenter/SSRMWJ\\_7.0.0/com.ibm.isim.doc\\_7.0/](http://www-01.ibm.com/support/knowledgecenter/SSRMWJ_7.0.0/com.ibm.isim.doc_7.0/landing/configuring_landing.htm) [landing/configuring\\_landing.htm.](http://www-01.ibm.com/support/knowledgecenter/SSRMWJ_7.0.0/com.ibm.isim.doc_7.0/landing/configuring_landing.htm)

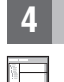

# **4 Step 4: Gather network information and set up the virtual network.**

Use only a static IP address to manage the virtual appliance for networking. The static IP must be registered with a valid host name. When you use a static IP address, use the following list to record important information for configuring the virtual appliance network:

- Host name
- Management IP address
- Management Subnet Mask
- v Management Gateway
- Management DNS Server

Set up the virtual network. Configure the VMware networking correctly before you attempt to install and run the virtual appliance.

# **5 Step 5: Install the virtual appliance.**

Complete these steps to install the virtual appliance firmware in a virtual machine environment:

- 1. Create a virtual machine. For example, this virtual machine must be a Linux 2.6.x kernel, must have three adapter networks, and others.
- 2. Configure the virtual machine to restart from the supplied .iso file.
- 3. Start the virtual machine. The firmware installer starts running automatically.
- 4. From a list of available languages, select the language that you want and then enter the value as Yes.
- 5. When the installation process completes, press Enter to restart the system. **Note:** A cursor is displayed, and depending on the system performance it might flash for approximately 15 or more minutes before the login prompt is displayed. Wait until you see a login prompt so that you can proceed with the other operations.

For detailed steps, see [http://www.ibm.com/support/knowledgecenter/SSRMWJ\\_7.0.0/com.ibm.isim.doc\\_7.0/installing/](http://www.ibm.com/support/knowledgecenter/SSRMWJ_7.0.0/com.ibm.isim.doc_7.0/installing/cpt/cpt_ic_va_installation.htm) [cpt/cpt\\_ic\\_va\\_installation.htm.](http://www.ibm.com/support/knowledgecenter/SSRMWJ_7.0.0/com.ibm.isim.doc_7.0/installing/cpt/cpt_ic_va_installation.htm)

# **6 Step 6: Use the appliance setup wizard.**

Complete the initial configuration of the virtual appliance with the appliance setup wizard.

- 1. Log in as the admin user. The default password is admin. To secure the virtual appliance, change the password when prompted by the wizard.
- 2. Use the appliance setup wizard to complete the initial configuration of the virtual appliance.
	- v Read and accept the License Agreement.
	- v Configure the networking, which includes the host name, management interface settings, and DNS configuration.
	- Configure the date and time settings.
	- v Review the basic configuration summary and follow the prompts to complete the virtual appliance setup.

# **7 Step 7: Configure the virtual appliance.**

In a web browser, log on to the initial configuration wizard. Enter the host name or the IP address of the virtual appliance. For example, https://*isimva\_host*.

Collect the information that is associated with the tasks that you are about to do:

- 1. Configuration mode selection
- 2. Mail server configuration
- 3. Database server configuration
- 4. Directory server configuration

Follow the instructions in the wizard. When the configuration is complete, restart the virtual appliance.

- v For information about installing the virtual appliance, see [http://www.ibm.com/support/knowledgecenter/](http://www.ibm.com/support/knowledgecenter/SSRMWJ_7.0.0/com.ibm.isim.doc_7.0/installing/cpt/cpt_ic_va_installation.htm) [SSRMWJ\\_7.0.0/com.ibm.isim.doc\\_7.0/installing/cpt/cpt\\_ic\\_va\\_installation.htm.](http://www.ibm.com/support/knowledgecenter/SSRMWJ_7.0.0/com.ibm.isim.doc_7.0/installing/cpt/cpt_ic_va_installation.htm)
- v For information about managing the virtual appliance, see [http://www.ibm.com/support/knowledgecenter/](http://www.ibm.com/support/knowledgecenter/SSRMWJ_7.0.0/com.ibm.isim.doc_7.0/admin/cpt/cpt_ic_admin_va.htm) [SSRMWJ\\_7.0.0/com.ibm.isim.doc\\_7.0/admin/cpt/cpt\\_ic\\_admin\\_va.htm.](http://www.ibm.com/support/knowledgecenter/SSRMWJ_7.0.0/com.ibm.isim.doc_7.0/admin/cpt/cpt_ic_admin_va.htm)

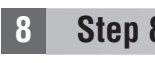

# **8 Step 8: Complete the required administrator tasks.**

**?** For a list of administrator tasks, see [http://www-01.ibm.com/support/knowledgecenter/SSRMWJ\\_7.0.0/](http://www-01.ibm.com/support/knowledgecenter/SSRMWJ_7.0.0/com.ibm.isim.doc_7.0/overview/cpt/c_getstarted.htm) [com.ibm.isim.doc\\_7.0/overview/cpt/c\\_getstarted.htm.](http://www-01.ibm.com/support/knowledgecenter/SSRMWJ_7.0.0/com.ibm.isim.doc_7.0/overview/cpt/c_getstarted.htm)

# **More information**

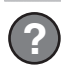

**?** For more information, see [http://www.ibm.com/support/entry/portal/product/security\\_systems/](http://www.ibm.com/support/entry/portal/product/security_systems/ibm_security_identity_manager) ibm security identity manager.

IBM Security Identity Manager Version 7.0 Licensed Materials - Property of IBM. Copyright IBM Corp. 2012, 2014. US Government Users Restricted Rights - Use, duplication or disclosure that is restricted by GSA ADP Schedule with IBM Corp.

IBM, the IBM logo, and ibm.com® are trademarks or registered trademarks of International Business Machines Corp., registered in many jurisdictions worldwide. Other product and service names might be trademarks of IBM or ot companies. A current list of IBM trademarks is available on the web at ["http://www.ibm.com/legal/copytrade.shtml"](http://www.ibm.com/legal/copytrade.shtml) [\(http://www.ibm.com/legal/copytrade.shtml\)](http://www.ibm.com/legal/copytrade.shtml).

Part Number: CF4DUML

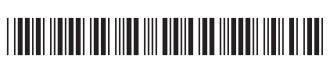